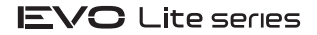

## **Краткое руководство по началу работы**

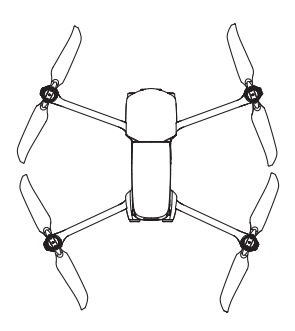

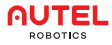

## **Загрузите приложение 1**

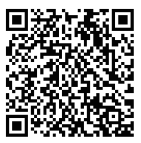

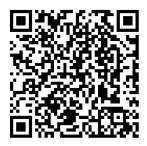

**Приложение Autel Sky Приложение Autel Sky**

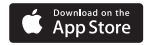

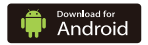

## **Зарядите батарею 2**

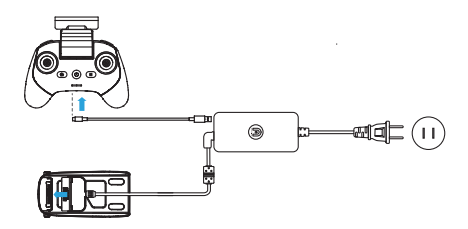

Нажав и удерживая кнопки фиксации с обеих сторон батареи, подключите батарею к адаптеру.

# **Подготовьте квадрокоптер**

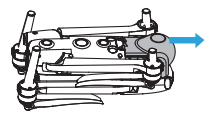

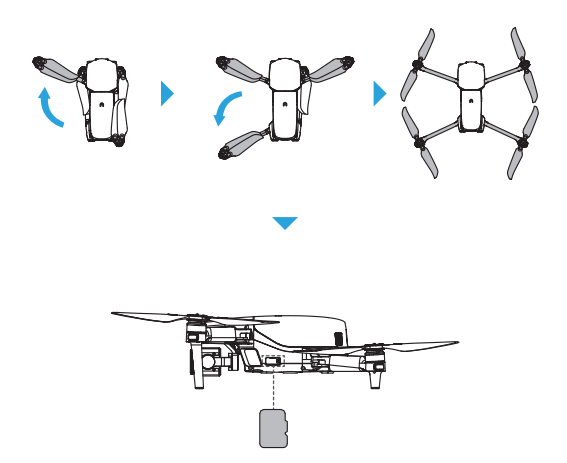

#### **Подготовьте пульт дистанционного 4 управления**

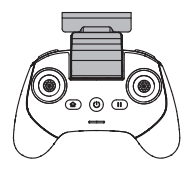

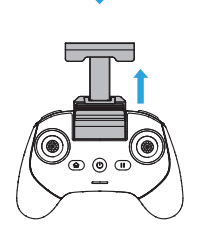

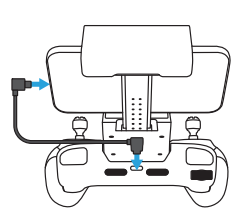

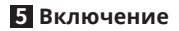

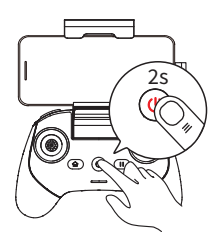

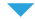

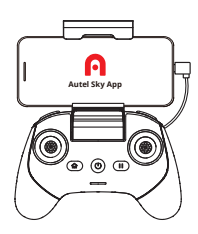

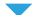

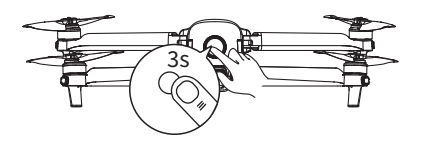

## **6 Запуск двигателей (режим 2)**

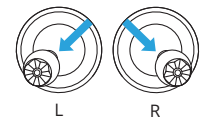

или

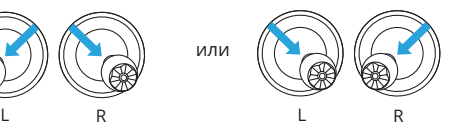

### **7 Взлет (режим 2)**

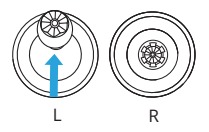

### **8 Посадка (режим 2)**

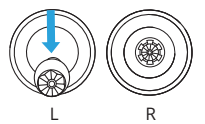

Прочтите всю доступную документацию перед первым полетом.

 **Элементы управления джойстика (режим 2)**

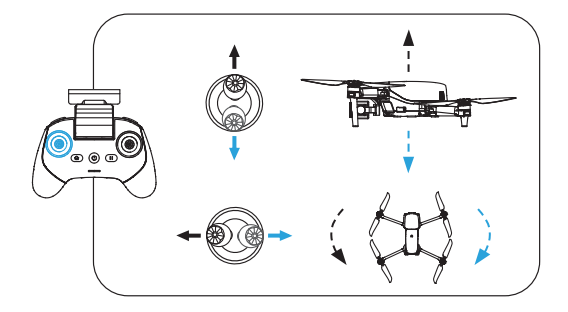

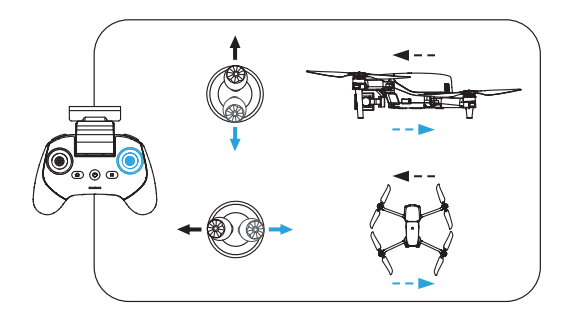

Для получения подробной информации ознакомьтесь с руководством пользователя на сайте: www.autelrobotics.com/download/67

Подпишитесь для получения дополнительной информации

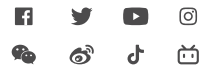

Авторское право © 2022 Autel Robotics. Все права защищены.